シティ信金パーソナルダイレクト

ご契約者 各位

大阪シティ信用金庫

携帯電話向けソフトウェアトークンの提供終了について

日頃は、当金庫のインターネットバンキングサービス「シティ信金パーソナルダイレクト」 をご利用いただき、ありがとうございます。

さて、平成28年2月にお知らせさせていただいたとおり、システム提供元である株式会 社シマンテックから携帯電話向けソフトウェアトークンについて、平成28年9月30日 (金)をもって、提供およびサポートを終了する旨、連絡がありました。

ご利用のお客さまにおかれましては、大変ご迷惑をお掛けいたしますが、今後「ワンタイ ムパスワードサービス」をご利用の際は、スマートフォンまたはパソコンでご利用いただく ようお願い申し上げます。

また現在、携帯電話向けソフトウェアトークンをご利用されているお客さまは、平成28 年9月30日(金)以降もワンタイムパスワードサービスをご利用いただけますが、株式会 社シマンテックのサポートが終了することから、スマートフォン向けまたはパソコン向けの ワンタイムパスワードサービスに変更していただきますようよろしくお願いいたします。

- 1. 携帯電話向けソフトウェアトークンの停止
- (1)パーソナルダイレクトのログイン画面から「ワンタイムパスワードの利用停止はこち ら」をクリックしてください。

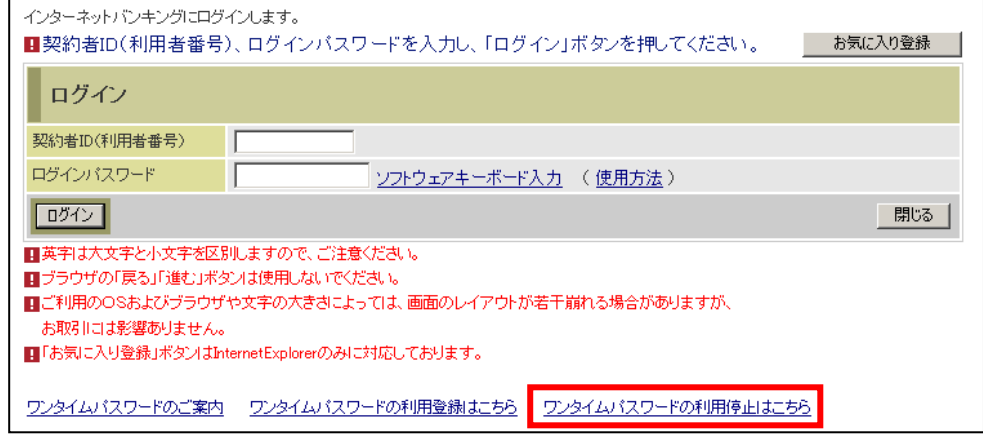

- (2)「ワンタイムパスワード利用停止」を行ってください。
	- ①「契約者ID」を入力してください。
	- ②「ログインパスワード」を入力してください。
	- ③「次へ」をクリックしてください。

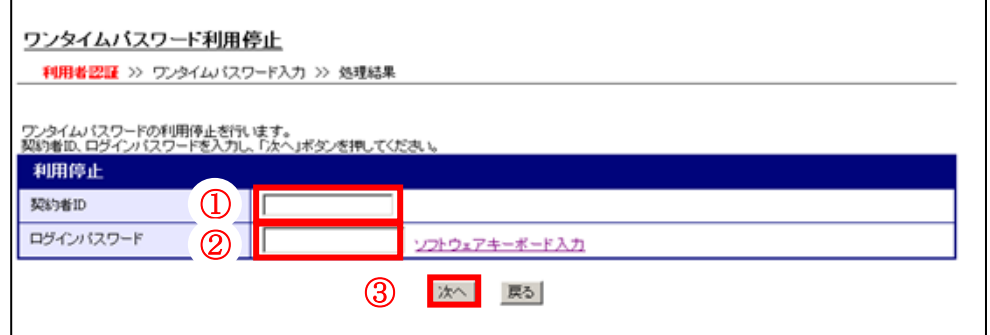

(3)現在利用している携帯電話でソフトウェアトークンを起動し、「ワンタイムパスワー ド」を確認し、入力してください。

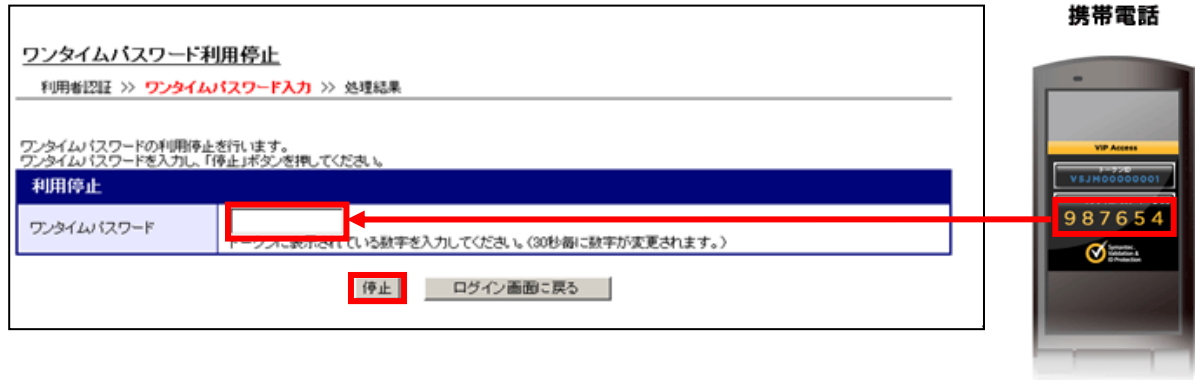

(4)ワンタイムパスワード利用停止完了

 「ワンタイムパスワードの利用停止が完了しました」と表示されるので「ログイン画 面に戻る」をクリックしてください。

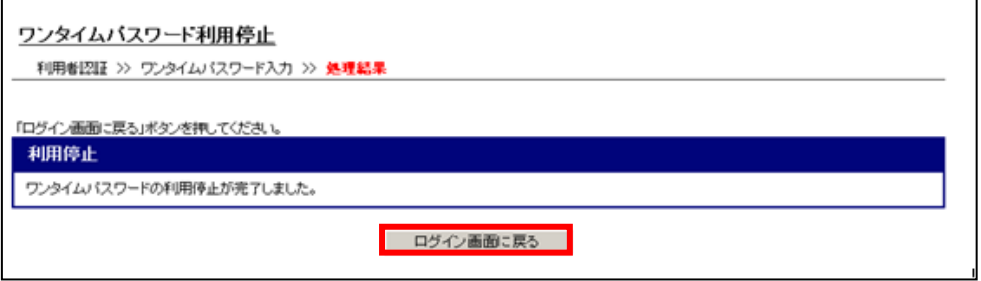

以上により、携帯電話ソフトウェアトークンは停止されます。

合同会社シマンテック・ウェブセキュリティのサイトから「スマートフォン」または「パ ソコン」向けのソフトウェアトークンをダウンロードしてください。

<合同会社シマンテック·ウェブセキュリティURL>

<https://idprotect-jp.vip.symantec.com/>

ダウンロード後、シティ信金パーソナルダイレクトのログイン画面から「ワンタイムパス ワードの利用登録はこちら」をクリックし、利用登録を行ってください。 <http://www.osaka-city-shinkin.co.jp/ib/pdf/20150803oshirase.pdf>